# **Short Operating Instruction for Witness 2; Witness 3; Witness 4 digital recorders**

## **Purpose:**

Witness digital recorder is a professional device intended for making high quality record of voice messages into built-in flash memory in order to control the quality of workers, including working with clients, eliminate disputes and conflict situations, collect and analyze information, for subsequent processing in order to improve the sales and service system, monitor efficiency, etc.

Uploading data to a computer with support for automatic data transfer and the ability to send them to a remote server. As well as connecting the device to a tablet / smartphone and other devices that support connecting external media, support for Windows, Mac, Linux operating systems.

The Recorder Witness 2 features magnet mount for comfortable fixation on clothes, similar to the standard badge.

# **Main Technical Characteristics:**

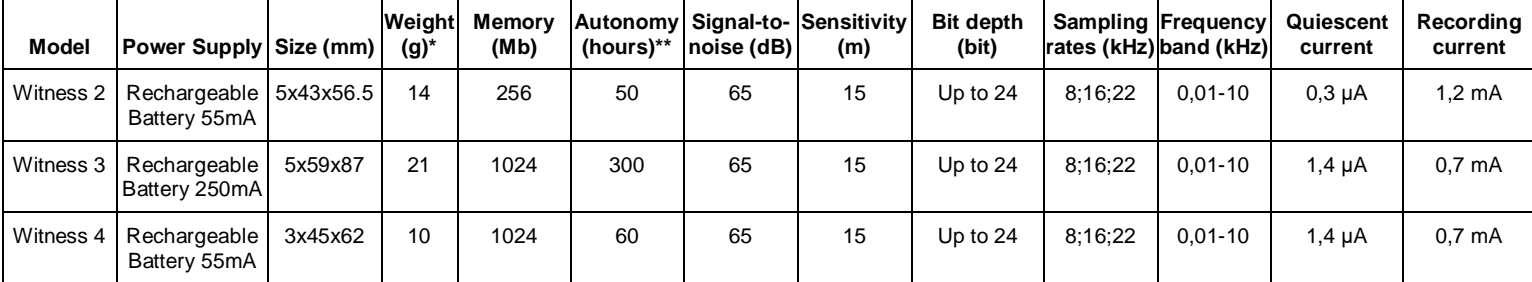

**\*** Weight of the device without mounting

**\*\*** Autonomy parameter is specified for record mode 8 kHz/8 bit, with higher quality value, the parameter of autonomy is lower.

**-** Computer communication interface - USB 2.0

- Permissible temperature of operation and storage 0 .. + 50C

- Operating lifetime 3 years

# **Main functions:**

- 1. Voice Activation System (VAS);
- 2. Timers to enable recording at the preset time (Daily and Once);
- 3. Linear and circular recording;
- 4. Built-in clock, calendar;
- 5. Linking records to time and date;
- 6. Password protection of access to records;
- 7. Built-in markers for determining the authenticity of records;
- 8. LED indication and on/off button;
- 9. Support for Windows, Mac, Linux, Android and other operating systems;
- 10. Connecting multiple devices to a single PC for information processing and charging.

## **Special software for voice recorders Witness 2 and Witness 3** (available for download on the website):

The delivery set includes software that allows you to configure automatic data reset, followed by clearing the recorder's memory and transferring this data to a remote server via the FTP protocol. This software works under Windows 7, 8,10 operating systems.

### **Optional features** (by prior agreement):

- It is possible to modify this software taking into account the customer's requirements;
- Changing the dimensions and appearance.

### **Recorder's memory fill depends on the selected recording mode:**

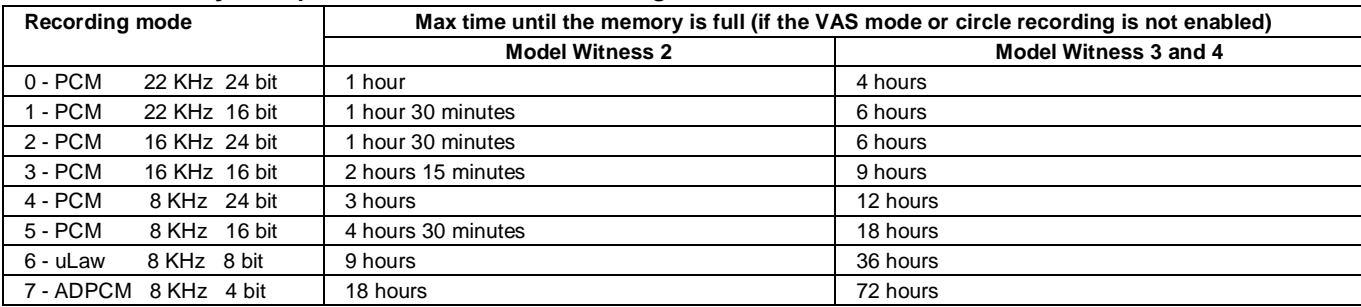

### **Getting Started**

First make sure the rechargeable battery is fully charged. Charge the battery if necessary by using interface cable from the delivery set to connect the Recorder to the PC or power supply (e.g. of a smartphone) with output voltage 5V and a standard USB output.

Charging process is accompanied by smooth lightening and attenuation of LED with an interval of 1 (battery is discharged) to 3 (battery is charged) seconds, depending on the current battery charge level. Full charging takes about 1,5 hours.

When charging is completed, disconnect the cable from the computer or charger.

*Important!!!* In order to avoid deep discharge and related damage of the rechargeable battery, the Recorder must not be stored with a discharged battery.

## **Recording**

To enable recording keep the ON button pressed for about a second until the LED starts flashing. The LED flashes 3 times, and recording starts. During recording the LED flashes in two series, the number of flashes indicating:

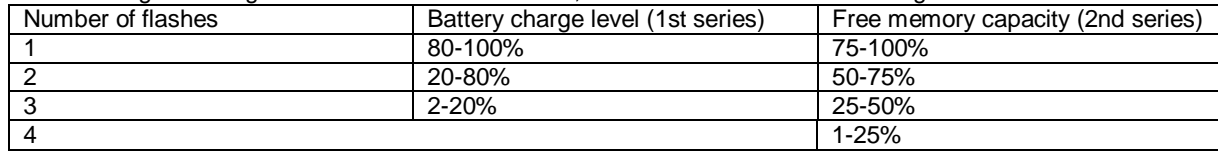

To stop recording, press and hold the " OFF " button until the LED starts to glow continuously. Recording also automatically stops when the battery is completely discharged or when the memory is full. Recording can also be enabled with the start of charging process. To do this, first start recording, then set it to charge.

# **Record Playback**

To playback, copy or delete the records made, connect the Recorder to the PC using interface cable. The Recorder is recognized in the PC as a removable media (flash drive). The Recorder's drive contains records in wav format (to playback them use any media player). Copying and saving files on a PC is carried out by standard OC functions.

*To initialize the Edic-mini Witness 3 model with the index "i", it is necessary to press the "start/stop" button once after connecting.* **Important!!!** Creating and saving files (except the settings file) on the recorder's disk is not allowed.

**For more information about working with records, decrypting the file name, see the full operating instructions.**

# **Configuring voice recorder parameters:**

To configure the parameters of the voice recorder, its internal clock, as well as setting a password, open the config\_w.ini file in any text editor and set the required parameters. After forming the file with the settings through the Configurator, download and save it on your PC, delete the old config\_w.ini file from the recorder, and put the previously downloaded one in the root of the recorder folder. The recorder clock is automatically synchronized with the PC clock when the configuration file is saved.

# *For more information about how to configure the voice recorder via programming the config\_w.ini file, see the complete operating instructions.*

## **Reset:**

In case of a voice recorder failure, use a metal object (a paper clip) to close the reset contacts (indicated by the RESET label on the case).

## **In Box:**

- 1. Recorder with magnet mount
- 2. USB adapter
- 3. Short Operating Instruction with Warranty
- 4. Package box

## **Warranty**

The manufacturer undertakes warranty repair liabilities for 1 year from the date of purchase, but no longer than 2 years from the date of manufacture of the product (warranty does not cover batteries), other rules are regulated by the Law "On Protection of Consumers' Rights".

Further there is usually a long list of cases when the user loses warranty. We have a different approach. We make use of every warranty case as an opportunity to find out the causes and make our products better. Therefore, we are always grateful for any comments and proposals regarding our products, as well as the detailed description of the conditions and causes that led to failure. We appreciate time and skills of our customers, and if the problem is not that complicated, we do not mind if you try to solve the problem yourself. If the attempt to repair was fairly neat, you do not lose your warranty. In case of major breakdowns, chemical exposure or mechanical damage to the Recorder, the manufacturer will not be able to continue the warranty service of this device. Our products have no seals.